# 选课方法 **(수강신청)**

**- 中文MBA课程 -**

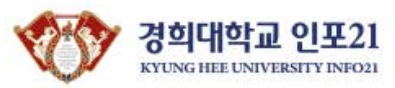

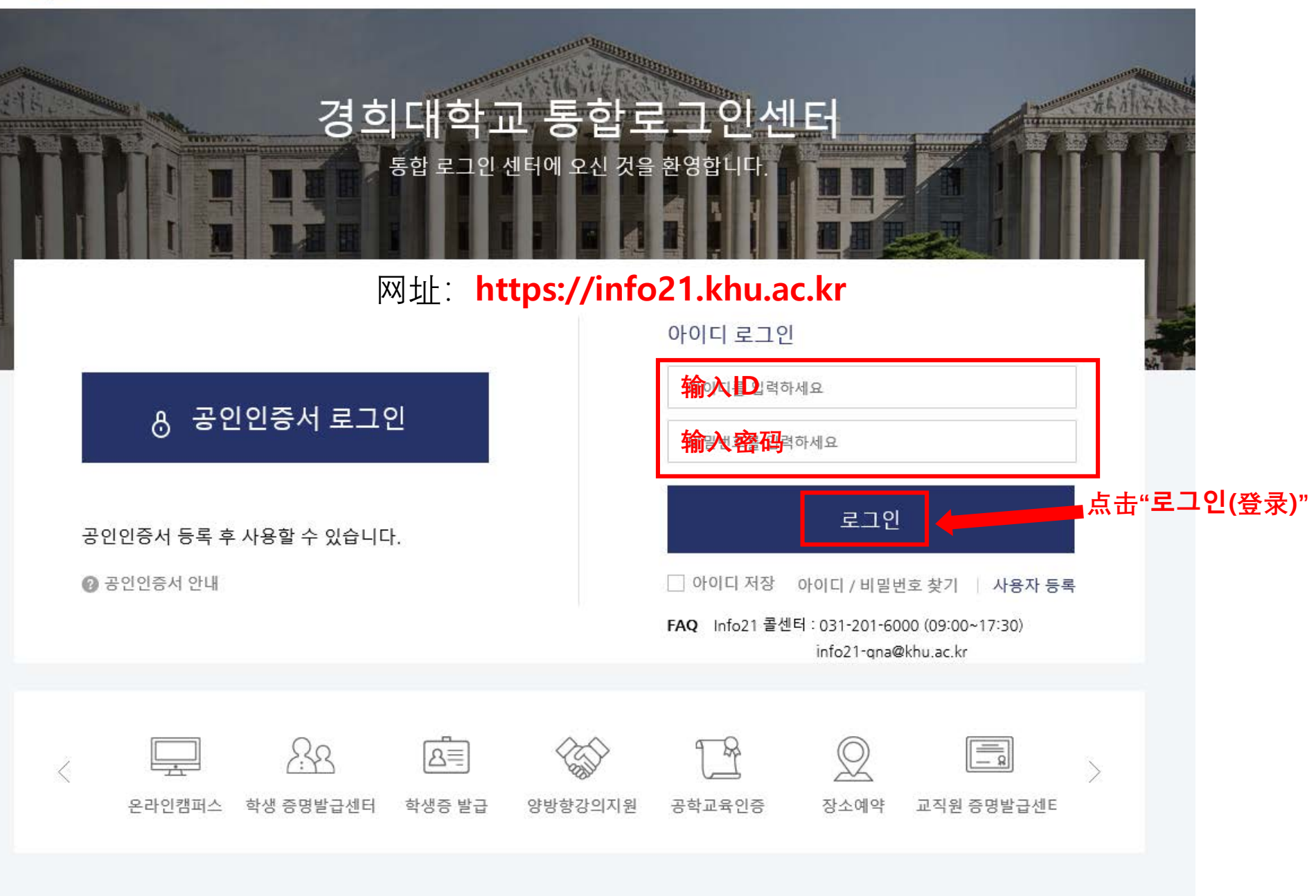

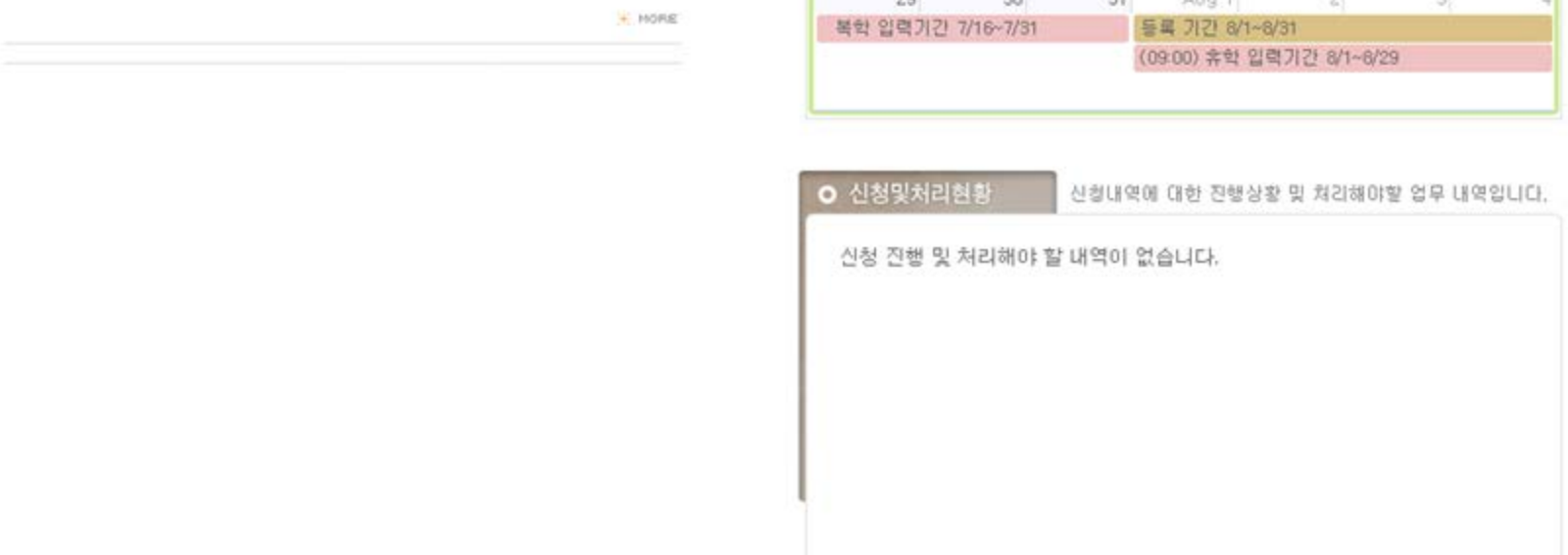

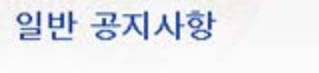

# 경희대학교 일반 공지사항입니다.

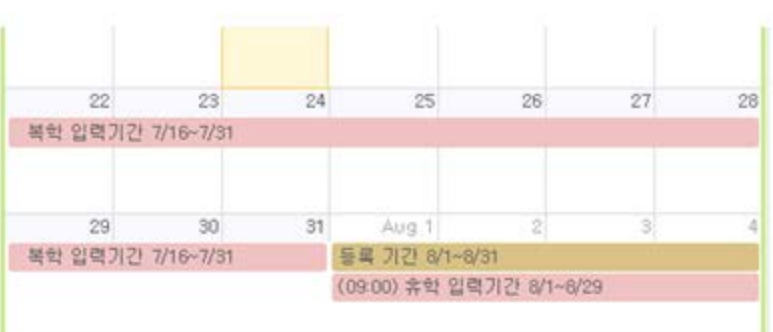

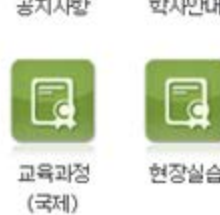

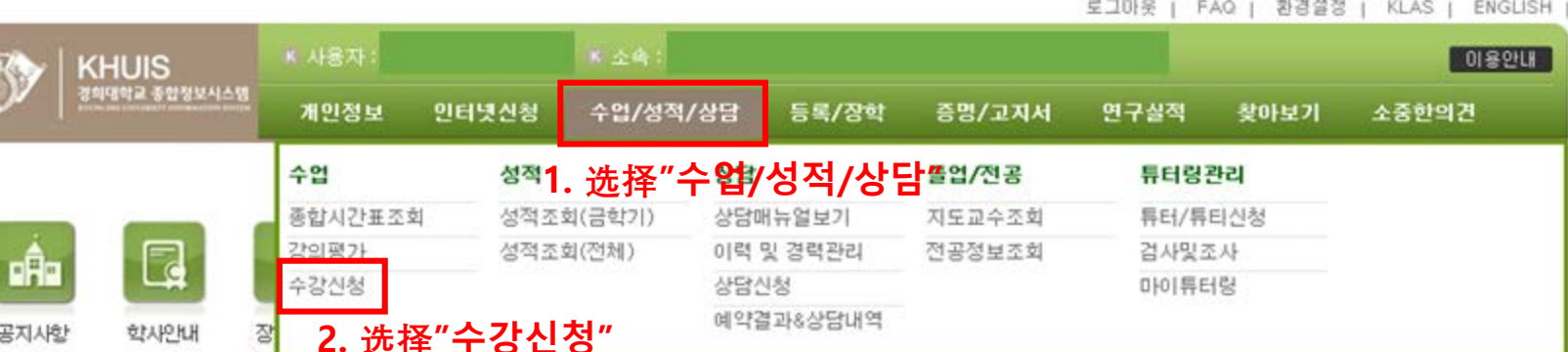

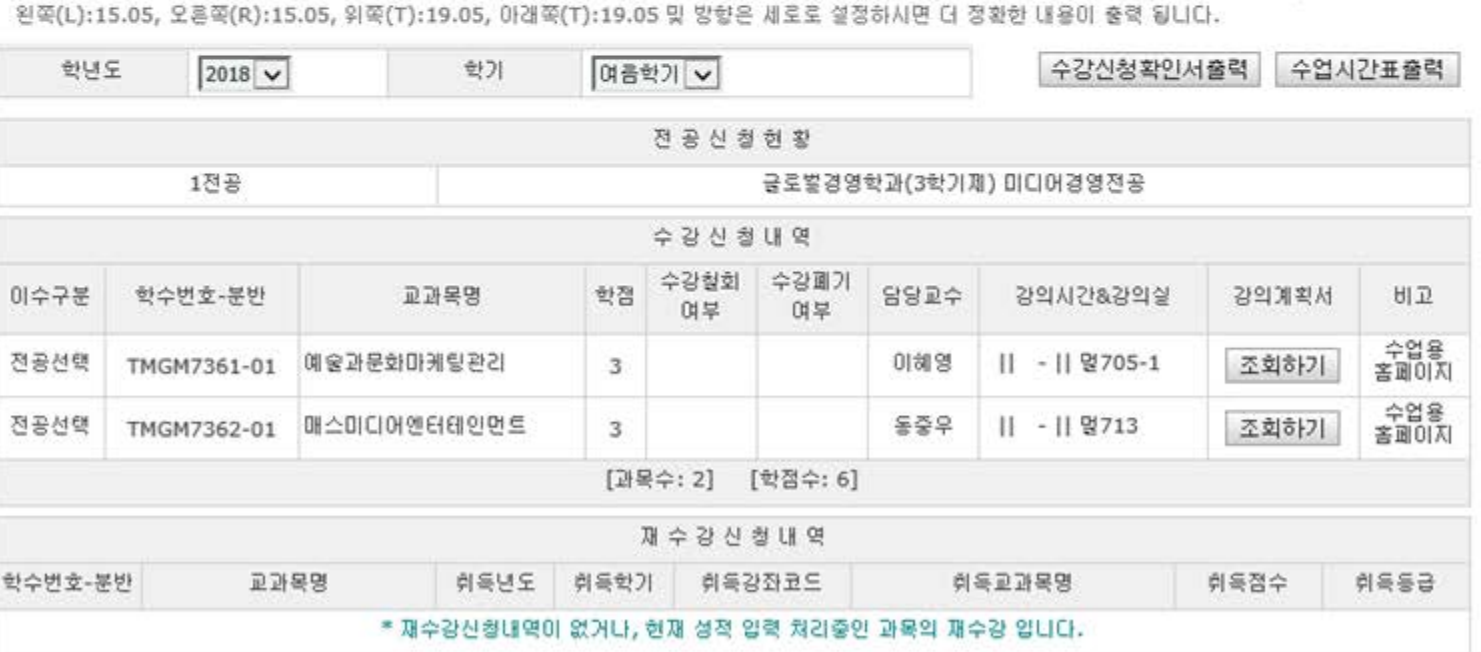

" 먼저 학년도/학기를 선택하신 후 [수강신청확인서출력] 및 [수업시간표출력]버튼용 누르세요. \* 출력시 Internet Explorer 에서 파일(F)-->페이지설정(U)-->머리급/바닥글-->머리글(H), 바닥글(F)에 내용을 삭제하시고 여백(밀리미터)에서

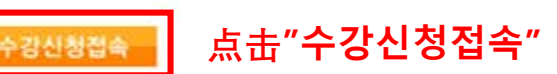

수업/성적/상담 **미수업** • 종합시간표조회 •강의평가 •수강신청 **四성적 图상담** □ 줄업/전공

□ 튜터링관리

수강신청 \* 수강신청 기간 편입생 : 2018/06/01 09:00 - 2018/06/02 23:59 재학생 : 2018/06/01 09:00 - 2018/06/01 23:59 목학생 : 2018/06/01 09:00 - 2018/06/01 23:59 복학생 : 2018/07/16 08:00 - 2018/07/17 23:59 재학생 : 2018/07/16 08:00 - 2018/07/17 23:59

매뉴달기 ㅋ

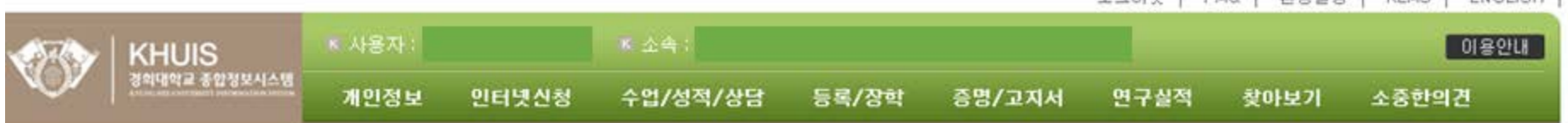

로그마우 (FAO ) 화견성장 (KIAS ) FNGUSH (

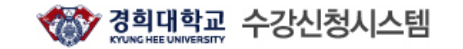

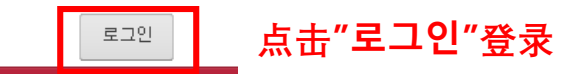

사용자 매뉴얼 ← 공지사항

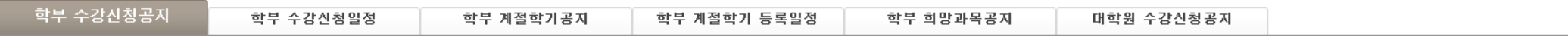

종합시간표조회

수강신청/희망과목

공지사항

#### ◈ 수강신청안내 학사공자

#### ◈ 수강신청 접속 순번대기 시스템 안내

※ 접속 대기 순번 부여시 중간에 다른 방법(예, 매크로, 새로고침, 버튼 연속 클릭 등)을 사용하면 대기 순번이 최후 번호로 재발급 되어 대기시간이 더 늘어나게 됩니다.

KOR ENG

※ 한 사람의 아이디로 여러 사람에 의한 동시접속 및 수강신청은 불가능하오니 이점 유의하시기 바랍니다.

◈ 서울학사운영 안내(2018학년도 1학기)

◈ 국제학사운영 안내(2018학년도 1학기)

◈ [강의시간표 변경공지]

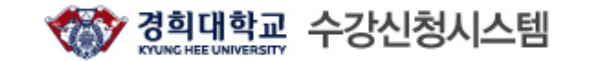

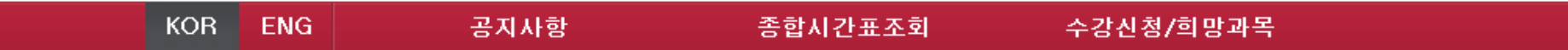

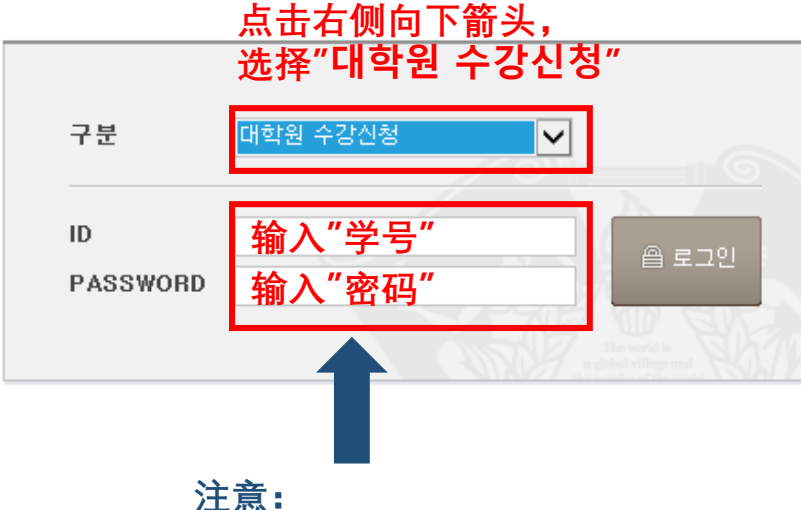

1. ID输入学号 2. 密码输入之前登录综合 情报网的密码

## ◆ 안내사항.

비밀번호를 분실한 학생은 비밀번호 문의로 문의하면 됩니다. (단, 개인 이메일주소가 종합정보시스템 상에 등록되어 있지 않은 학생은 정보지원처 콜센터 (국제:031-201-3171~3. 서울:02-961-0521,0304)로 문의하여 등록바람).

## ID(학번)찾기(클릭)

#### 비밀번호찾기(클릭)

## 최초사용자 비밀번호 등록(클릭).

학부생 : 비밀번호 외의 문의사항(로그인불가, 수강신청경고 메세지 등)은 학사지원 과에 문의하시기 바랍니다. (서울 : 02-961-0053~4, 국제 : 031-201-3038~3040)

대학원생 : 문의사항은 대학원행정실에 문의하시기 바랍니다.

※ 2000년 이전 학번은 자신의 학번앞에 00을 꼭 붙여 주세요.

※ 비밀번호는 본인이 설정한 비밀번호 (ID/Password는 종합정보시스템과 동일) ※ 작업 종료 후에는 반드시 LOGOUT을 하세요!! ※ 수강신청 접속이 원활하지 않을 경우에는 http://sugang.khu.ac.kr로 직접 접속 하시기 바랍니다.

\* 접속 후 10분 동안 사용하지 않으시면 자동으로 접속이 종료됩니다.

## ◆ 주의사항

※ 이미지 문자열 팝업창이 나타나지 않을 경우 조치 방법

- Internet Explorer 사용자 : [도구]->[팝업차단]->[팝업차단사용 안함]으로 설정
- MSN 검색 툴바 사용자 : 툴바 오른쪽에 [팜업0개 차단됨]->[팜업허용]
- YAHOO 툴바 사용자 : 툴바 내 [검색] 오른쪽에 있는 그림을 클릭 후 [팝업 차단을 실행]에 체크표시 제거

- 구글 둘바 사용자 : [옵션] > [도구] -> [팝업 차단기] 체크해제

남은시간 : 09:49

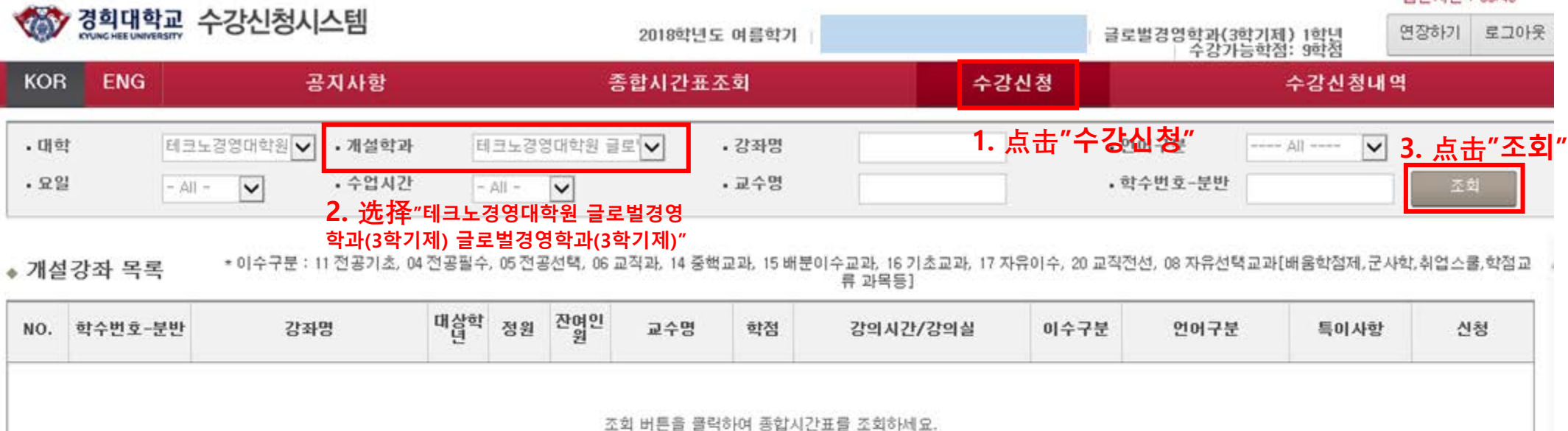

남은시간 : 03:54

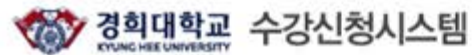

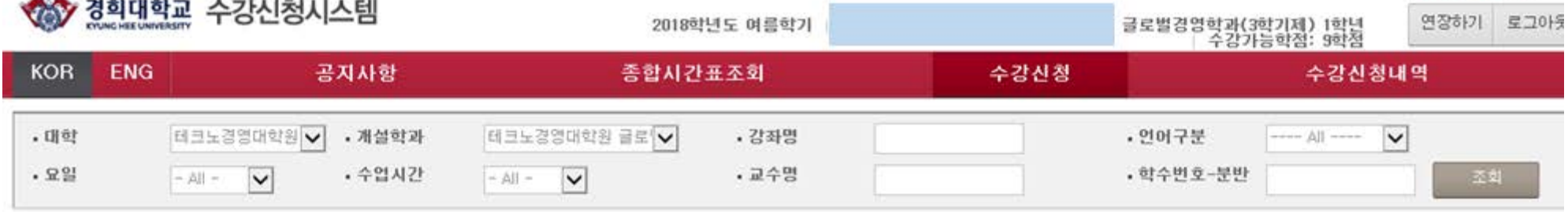

• 이수구분 : 11 전공기초, 04 전공필수, 05 전공선택, 06 교직과, 14 중핵교과, 15 배분이수교과, 16 기초교과, 17 자유이수, 20 교직전선, 08 자유선택교과[배움학점제,군사학,취업스쿨,학점교 ◆ 개설강좌 목록 류 과목등]

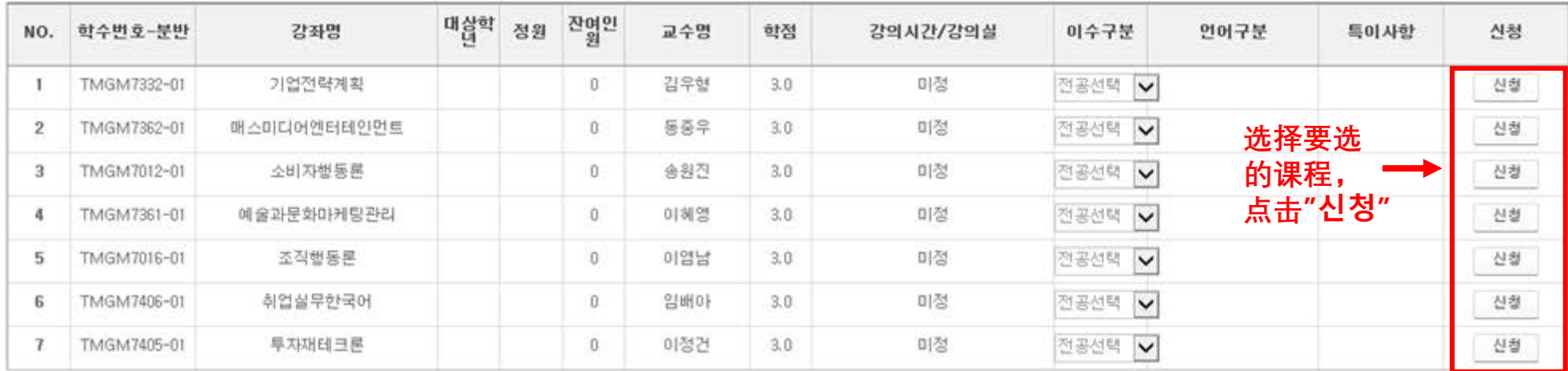

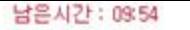

**Communication** 

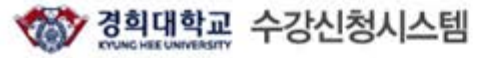

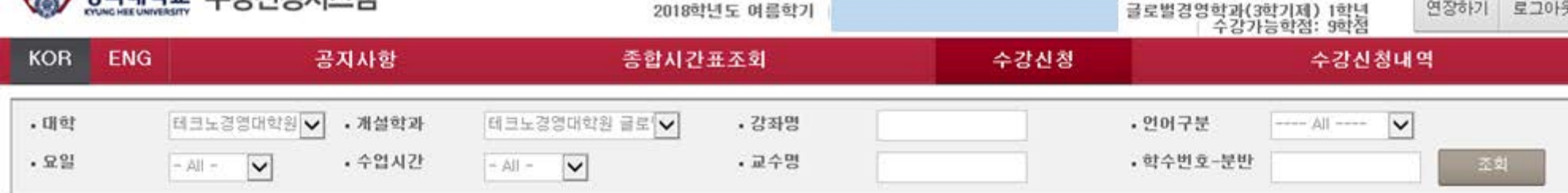

#### • 이수구분 : 11 전공기초, 04 전공필수, 05 전공선택, 06 교직과, 14 중핵교과, 15 배분이수교과, 16 기초교과, 17 자유이수, 20 교직전선, 08 자유선택교과[배움학점제,군사학,취업스쿨,학점교<br>류 과목동] • 개설강좌 목록

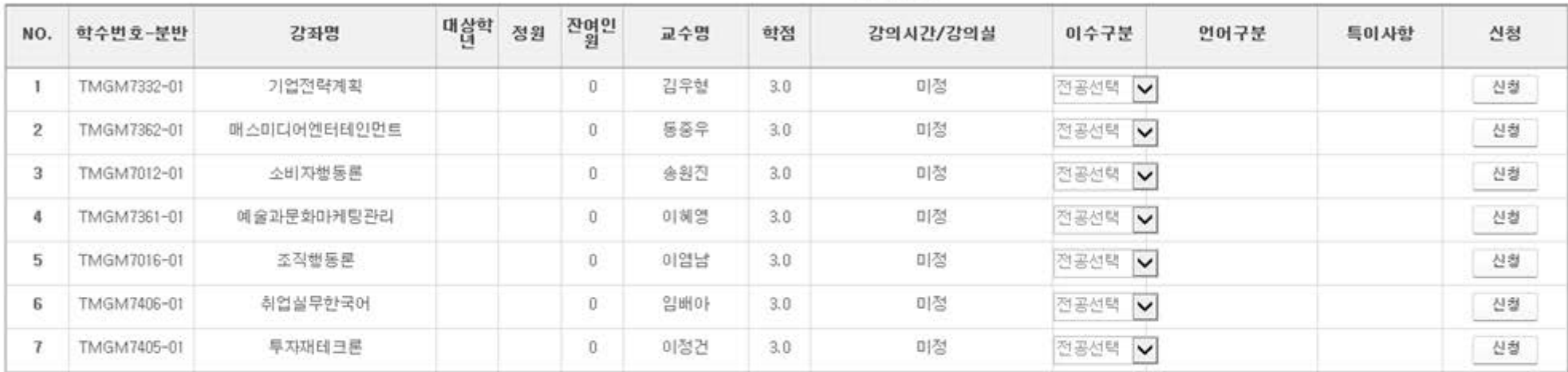

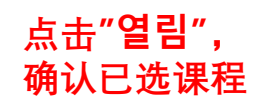

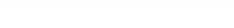

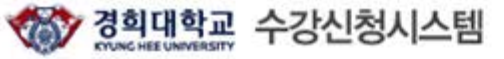

글로벌경영학과(3학기제) 1학년<br>| 수강가능학점: 9학점 연장하기 로그아웃 2018학년도 며름학기 **KOR ENG** 수강신청 공지사항 종합시간표조회 수강신청내역 • 대학 테크노경영대학원 글로 ♥ · 강좌명 테크노경영대학원 V · 개설학과 • 언어구분  $|A|$  $\vee$  $.  $\Omega$$ · 수업시간 • 교수명 • 학수번호-분반  $\sim |\lambda||$   $\overline{\mathsf{v}}$  $-$  All  $\vert \mathbf{v} \vert$ 

+ 이수구분 : 11 전공기초, 04 전공필수, 05 전공선택, 06 교직과, 14 중핵교과, 15 배분이수교과, 16 기초교과, 17 자유이수, 20 교직전선, 08 자유선택교과[배움학점제,군사학,취업스물,학점교 \* 개설강좌 목록 류 과목등]

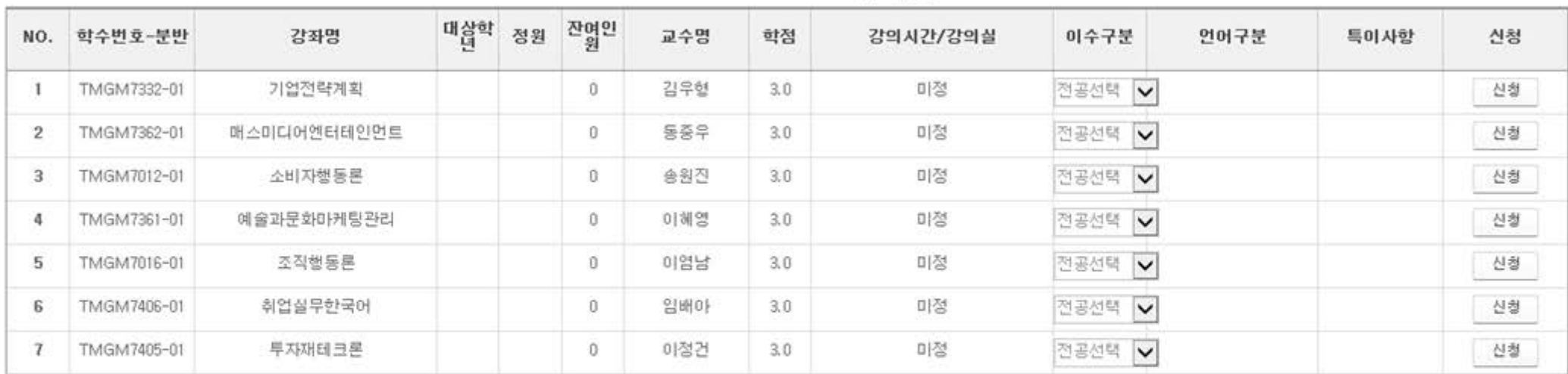

• 수강신청목록

말할 시 신청 교과목 수 : 2 신청 학점 : 6.0

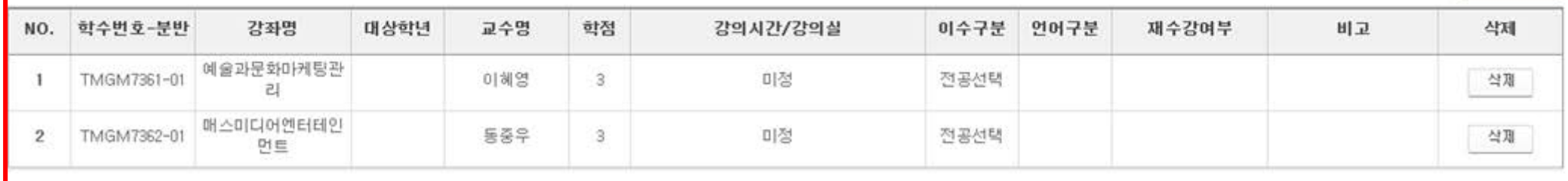

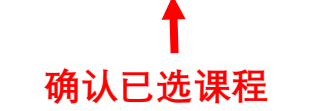